#### **УТВЕРЖДАЮ**

Зам. директора по метрологии и качеству

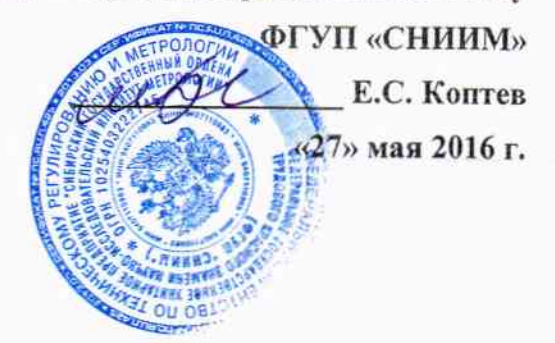

# Система автоматизированная информационно-измерительная учёта энергоресурсов филиала АО «Концерн Росэнергоатом» «Белоярская атомная станция»

Методика поверки НВЦП.410.13.013.2 МП

 $A. p. 65366 - 16$ 

### АИИС УЭ филиала АО «Концерн Росэнергоатом» «Белоярская атомная станция». Методика поверки

Настоящая методика поверки (МП) распространяется на Систему автоматизированная информационно-измерительная учёта энергоресурсов филиала АО «Концерн Росэнергоатом» «Белоярская атомная станция» (далее - АИИС УЭ), предназначенную для измерений тепловой энергии, объема, массы, температуры и давления теплоносителя, объема и давления холодной питьевой воды.

АИИС УЭ подлежит:

- первичной поверке при выпуске из производства, а также после ремонта;

- периодической поверке в процессе эксплуатации.

Допускается в процессе поверки не проверять измерительные каналы выведенные из системы учета

Интервал между поверками - 4 года.

#### 1 ОПЕРАЦИИ ПОВЕРКИ

При проведении поверки должны быть выполнены операции, указанные в таблице 1.

Таблица 1 – Операции поверки

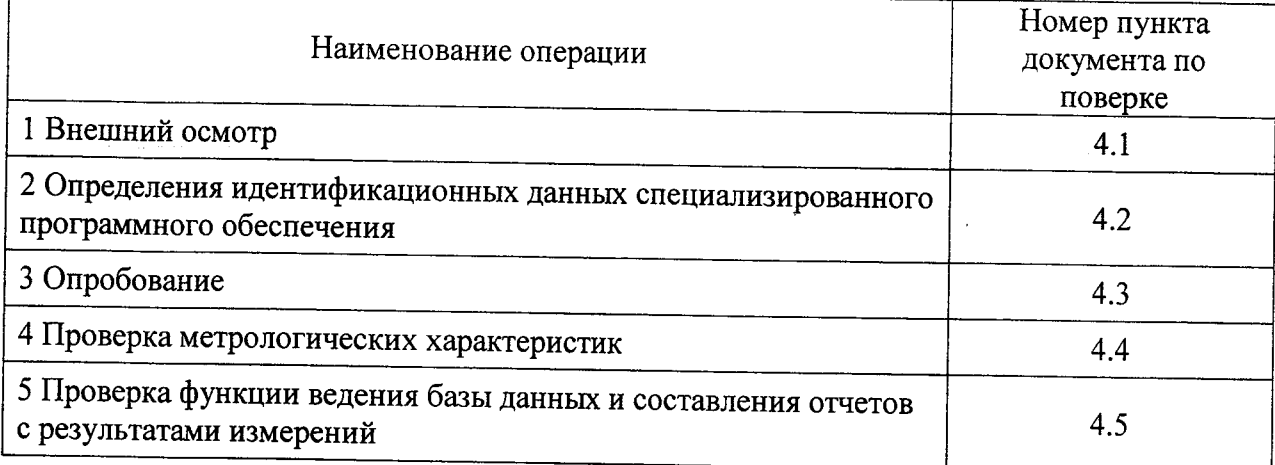

#### 2 СРЕДСТВА ПОВЕРКИ

2.1 При проведении поверки применяют средства, указанные в таблице 2.

Таблица 2 - Средства поверки

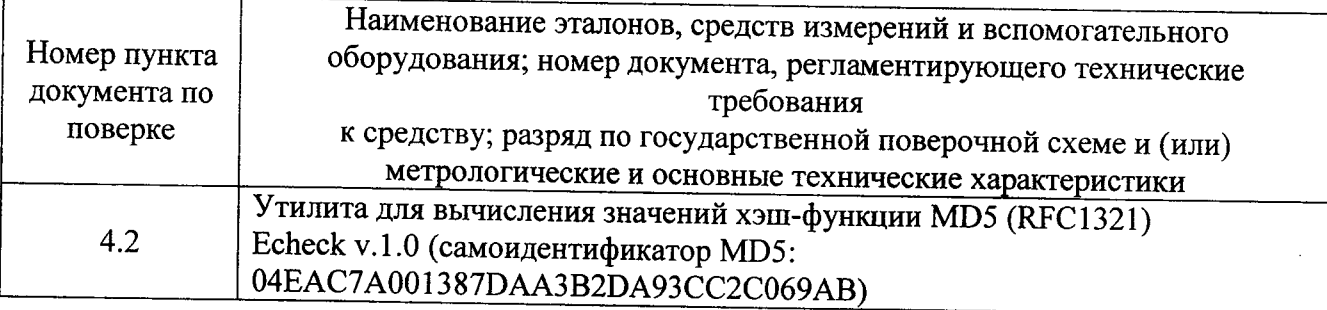

## 3 УСЛОВИЯ ПРОВЕДЕНИЯ ПОВЕРКИ И ПОДГОТОВКА К НЕЙ

3.1 Поверка АИИС УЭ проводятся без отключения технологического оборудования и при существующей схеме потребления энергоресурсов.

 $3.2 \Pi$ ри поверке должны быть соблюдены требования безопасности  $\overline{10}$ ГОСТ 12.3.019-80.

#### 4 ПРОВЕДЕНИЕ ПОВЕРКИ

#### 4.1 Внешний осмотр

При внешнем осмотре должно быть установлено:

- наличие эксплуатационной документации АИИС УЭ;

- соответствие комплектности АИИС УЭ комплектности указанной в описании типа;

- наличие пломб на всех средствах измерений, входящих в состав АИИС УЭ, а также пломб на корпусе/шкафе сервера;

- отсутствие механических повреждений, препятствующих дальнейшему применению всех средств измерений, входящих в состав АИИС УЭ.

#### 4.2 Определение идентификационных признаков специализированного программного обеспечения

4.2.1 Проверку идентификационных признаков специализированного программного обеспечения проводить для каждого из серверов верхнего уровня АИИС УЭ.

4.2.2 По согласованию с системным администратором АИИС УЭ получить доступ к каталогу сервера, в котором расположена контролирующая утилита Echeck (исполняемый файл echeck.exe) и список контролируемых файлов (list.exe). Права доступа должны позволять запустить утилиту Echeck на выполнение и наблюдать результаты работы в графическом окне (рисунок 1).

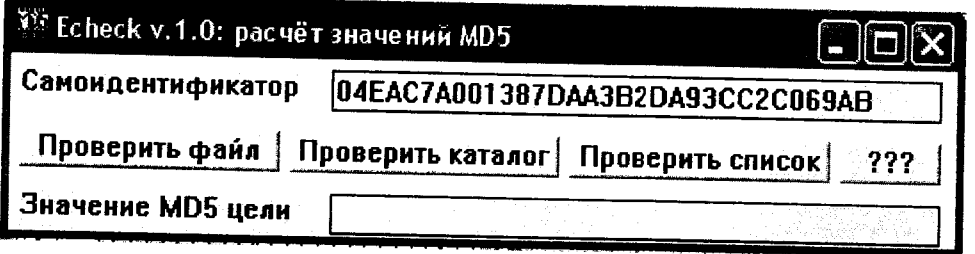

Рисунок 1 - окно утилиты Echeck после запуска

4.2.3 Сличить самоидентификатор утилиты Echeck с указанным на рисунке. Если идентификаторы не совпадают, приостановить поверку и принять меры для получения подлинного экземпляра утилиты.

4.2.4 В окне программы Echeck нажать кнопку «Проверить список», в открывшемся диалоговом окне выбора файла выбрать файл с именем list.txt, расположенный в том же каталоге, что и контролирующая утилита и нажать кнопку «Открыть» (рисунок 2).

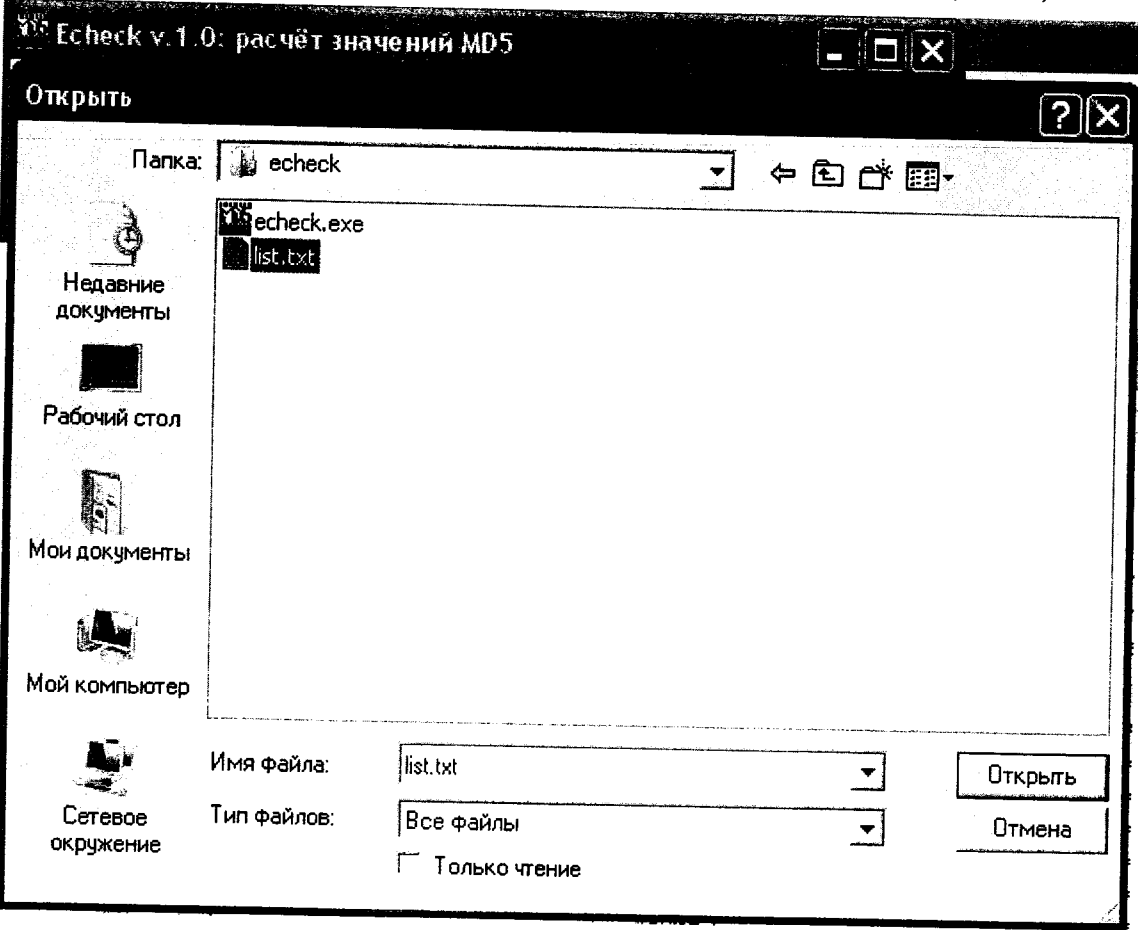

Рисунок 2 - диалог выбора файла списка утилиты Echeck

АИИС УЭ филиала АО «Концерн Росэнергоатом» «Белоярская атомная станция». Методика поверки

4.2.5 Сличить значение хэш-функции MD5 специализированного программного обеспечения «SEDMAX», выведенное в поле «Значение MD5 цели» окна программы Echeck (рисунок 3) с соответствующим значением, указанным в качестве идентификационного признака специализированного программного обеспечения в паспорте АИИС УЭ.

| 135 Echeck v.1.0: расчёт значений MD5                          |                                  |
|----------------------------------------------------------------|----------------------------------|
| <b>• Самоидентификатор</b>                                     | 04EAC7A001387DAA3B2DA93CC2C069AB |
| Проверить файл<br>Проверить каталог<br>Проверить список<br>??? |                                  |
| <b>Эначение MD5 цели</b>                                       | 662C6C5CA7942B5EAA02A0DA860A4A85 |

Рисунок 3 - окно утилиты Echeck с результатами идентификации

Результаты проверки считаются удовлетворительными, если значение хэш-функции MD5 специализированного программного обеспечения «SEDMAX», выведенное в поле «Значение MD5 цели» окна программы Echeck, совпадает с соответствующим значением, указанным в качестве идентификационного признака специализированного программного обеспечения в паспорте АИИС УЭ.

#### 4.3 Опробование

4.3.1 При опробовании производится проверка функции сбора результатов измерений с каждого из узлов учета. Проверка осуществляется следующим образом:

4.3.1.1 Проверить соответствие текущих значений расходов и температур прямой и обратной сетевой воды узлов учета тепловой энергии, отображаемых на тепловычислителе и в окне «Экраны» программного обеспечения «SEDMAX». Для чего:

выполнить опрос текущих значений с сервера узла учета тепловой энергии;

время проведения опроса зафиксировать текущие значения по показаниям **BO** тепловычислителя.

4.3.1.2 Проверить соответствие текущих значений расходов воды узлов учета холодной воды, отображаемых на блоке ИВК-102 и в окне «Экраны» программного обеспечения «SEDMAX». Для чего:

выполнить опрос текущих значений с сервера узла учета холодной воды;

во время проведения опроса зафиксировать текущие значения по показаниям блока ИВК- $\bullet$ 102.

4.3.1.3 Из архива тепловычислителя выбрать один из результатов измерений за час:

приращения количества воды в единицах массы М, т (численно равного значению среднечасового массового расхода G<sub>M</sub>, т/ч);

приращения тепловой энергии Q, ГДж, прошедшей через узел учета тепловой энергии (численно равного значению среднечасовой тепловой мощности W, ГДж/ч).

4.3.1.4 Из архива блока ИВК-102 выбрать приращения количества воды в единицах объема V, м3/ч (численно равного значению среднечасового объемного расхода G, м3/ч) за час.

4.3.1.5 Зафиксировать результат измерений и время его занесения в архив.

АИИС УЭ филиала АО «Концерн Росэнергоатом» «Белоярская атомная станция». Методика поверки

4.3.1.6 На сервере сформировать отчет с архивными результатами измерений за предыдущие сутки. В отчете найти время занесения в архив выбранного в тепловычислителе или блока ИВК-102 результата измерений. Сравнить результат измерений, считанный с тепловычислителя или блока ИВК-102, с результатом измерений, содержащемся в отчете с сервера.

4.3.2 Результаты проверки считаются удовлетворительными, если:

текущие значения расходов и температур прямой и обратной сетевой воды узлов учета тепловой энергии, отображаемых на тепловычислителе и в окне «Экраны» программного обеспечения «SEDMAX» совпадают.

текущие значения расходов воды узлов учета холодной воды, отображаемых на блоке ИВК-102 и в окне «Экраны» программного обеспечения «SEDMAX» совпадают.

результат измерений, считанный с тепловычислителя или блока ИВК-102 и результат измерений, содержащийся в отчете с сервера, совпадают.

### 4.4 Проверка метрологических характеристик

4.4.1 Проверку метрологических характеристик АИИС УЭ проводят путем анализа результатов поверки составных частей.

4.4.2 Проверяют наличие действующих результатов поверки (записей в паспортах с нанесением знака поверки или свидетельств о поверке) на все измерительные компоненты, входящие в состав АИИС УЭ.

4.4.3 Результаты проверки считаются удовлетворительными, если на все измерительные компоненты, входящие в состав АИИС УЭ, имеются действующие результаты поверки.

### 4.5 Проверка функции ведения базы данных и составления отчетов с результатами измерений выполняется следующим образом:

4.5.1 Проверить наличие в архиве часовых данных за последние трое суток по всем узлам учета.

4.5.2 Проверить наличие запрограммированных расписаний опроса узлов учета и их соответствие расписанию, предусмотренному в проекте.

4.5.3 Составить отчет с часовыми данными по всем узлам учета за предыдущие сутки и вывести его на печать.

4.5.4 Проверить соответствие названия узла учета  $\mathbf{H}$ заводского номера тепловычислителя или блока ИВК-102 записанное в базе данных или в составленном отчете и этих же сведений, указанных в протоколе визуального осмотра узла учета.

4.5.5 Результаты проверки считаются удовлетворительными, если:

- в архиве присутствуют часовые данные за последние трое суток по всем узлам учета;
- расписание опроса узлов учета соответствует расписанию, предусмотренному в проекте;
- получены распечатки отчетов за предыдущие сутки.  $\bullet$

### 5 ОФОРМЛЕНИЕ РЕЗУЛЬТАТА ПОВЕРКИ

5.1 Положительные результаты поверки оформляются путем выдачи свидетельства о поверке. На обратной стороне свидетельства о поверке или в приложении к свидетельству о поверке приводятся:

5.1.1 Перечень узлов учета тепловой энергии и узлов учета холодной питьевой воды.

5.1.2 Перечень измерительных компонентов, входящих в состав АИИС УЭ, с указанием заводских номеров.

5.1.3 Указание о том, что свидетельство о поверке АИИС УЭ считается действующим при наличии действующих результатов поверки на все измерительные компоненты, входящие в состав АИИС УЭ и поверяемые отдельно.

5.2 Отрицательные результаты поверки оформляются путем выдачи извещения о непригодности.

Приложение А (обязательное)

Текст файла списка list.txt для проверки идентификационных признаков специализированного программного обеспечения «SEDMAX»

echeck.exe

 $list.txt$ 

C:\sed\main\sedcalc\SedcalcService.exe

C:\sed\main\sedcalc\sed\_calc\_metrology.dll

C:\sed\main\sedcron\SedCronService.exe

C:\sed\main\sedras\SedrasService.exe

C:\sed\main\sedsnmp\SedsnmpService.exe

C:\sed\main\sedmbtcp\SedMBTCPService.exe

C:\sed\main\sedthermo\SedThermoService.exe

C:\sed\main\sedthermo\sed\_thermo\_metrology.dll

C:\sed\main\sedtracer\SedtracerService.exe

C:\sed\main\sedtracer\sed\_tracer\_metrology.dll

 $C:\n\mid\n\text{public } \text{html}\mid\text{index},\n\text{ph}$